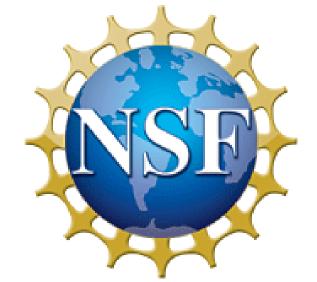

# FORMATTING CHECKER TOOL FOR BLIND WORD-PROCESSOR USERS

# PROTOTYPE FORMATTING CHECKER ADD-IN FOR MICROSOFT OFFICE WORD 2007

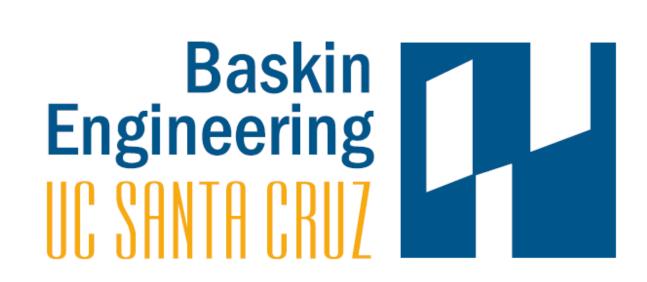

Lourdes M. Morales, University of Puerto Rico, Río Piedras, Computer Science Department

Research Advisor: Prof. Sri Kurniawan Grad Advisor: Sonia M. Arteaga

Number of Font Sizes Used: 4.
Number of Font Colors Used: 5.
Number of Empty Lines: 4.

OK

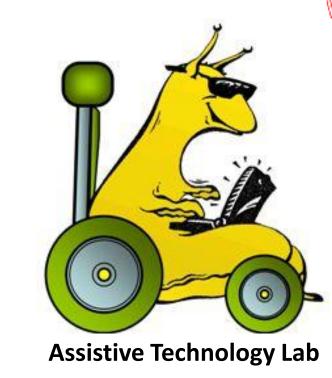

# **MOTIVATION AND GOALS**

- Layout and formatting errors are the most common types of errors in documents produced by blind people.
- Checking a document's formatting and layout attributes with screen readers and word processors is inefficient.
- Main Goal: Design an Add-in for Microsoft (MS) Office
   Word to assist blind people in the independent creation
   and editing of documents.

## **BACKGROUND**

Word processed documents produced by blind people commonly contain two broad classes of errors:

#### **Formatting Errors:**

- Incorrect or inconsistent
  - capitalized text
  - use of bold, italic, underline, etc.
  - application of font size and choice of font type
  - spacing between adjacent words

## **Layout Errors:**

- Incorrect or inconsistent
  - alignment of paragraphs
  - positioning of text with regards to its indentation or tab position
  - spacing between adjacent blocks of text
- Broken text errors: when a cohesive set of lines (e.g., address, table, etc.) breaks across a page, column, or other boundary

## REFERENCES

D. Gareth Evans, Tim Diggle, Sri H. Kurniawan, and Paul Blenkhorn. "An Investigation Into Formatting and Layout Errors Produced by Blind Word-Processor Users and an Evaluation of Prototype Error Prevention and Correction Techniques." IEEE Trans. Neural Syst. Rehab. Eng., vol. 11(3), pp. 257–268, Sept. 2003.

# **M**ETHODS

- Design a prototype Add-in for MS Office Word 2007 to help blind people detect and correct formatting errors.
- Design a user study to evaluate and test the prototype.

#### MICROSOFT OFFICE WORD 2007 FORMATTING CHECKER ADD-IN

Add-in: Application-level customization that becomes part of MS
 Office Word's User Interface

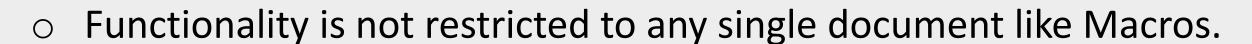

- MS Add-in design guided by prior research into formatting and layout errors produced by blind word-processor users.
- Functions are designed to be easily accessible through simple shortcut keys (see Table 1 and User Interface: Accessing Add-in Functions section).
- Displays textual feedback easily read by a screen reader.

# Report Bold Strikethrough Superscript Font Size Underline Uppercase Formatting Checker Lorem Sum Idolar sit amed consectefur adipiscing elit Aenean vitae massa fincidumt sapien veelibulumpuhme tellus consectefur graph number 1, sentence number 1: Lorem psum Idolar sit amed consectefur adipiscing elit Aenean vitae massa fincidumt sapien veelibulumpuhme tellus consectefur graph number 1; sentence number 1: Lorem psum Idolar sit amed consectefur adipiscing elit Aenean vitae massa fincidumt sapien veelibulumpuhme tellus converted to the sentence number 1: Lorem psum Idolar sit amed consectefur adipiscing elit Aenean vitae massa fincidumt sapien veelibulumpuhme tellus converted to the sentence number 1: Lorem psum Idolar sit amed consectefur adipiscing elit Aenean vitae massa fincidumt sapien veelibulumpuhme tellus graph to the sentence number 1: Lorem psum Idolar sit amed consectefur adipiscing elit Aenean vitae massa fincidumt sapien veelibulumpuhme tellus converted to the sentence number 1: Lorem psum Idolar sit amed consectefur adipiscing elit Aenean vitae massa fincidumt sapien veelibulumpuhme tellus converted to the sentence number 1: Lorem psum Idolar sit amed consectefur adipiscing elit Aenean vitae massa fincidumt sapien veelibulumpuhme tellus converted to the sentence number 1: Lorem psum Idolar sit amed consectefur adipiscing elit Aenean vitae massa fincidumt sapien veelibulumpuhme tellus consectefur Elius Consectefur Elius Consectefur Eli

#### Table 1. Formatting Checker MS Add-In Functions

| Name          | Keys    | Function                                                                                                    |
|---------------|---------|----------------------------------------------------------------------------------------------------|
| Report        | R, E, P | Launches report with a summary of the document's formatting and removes excessive spacing                                                                                                    |
|               |         | between words.                                                                                                    |
| Trim          | T, R, I | Removes excessive spacing between words.                                                                                                    |
| Bold          | B, O, L | Checks for formatted punctuation marks, characters and words (with some or all of its characters formatted); one by one it specifies where they are and offers to remove the formatting. For words, if you choose to leave it formatted or to cancel the search, the word in focus will be completely formatted in case it wasn't before. |
| Italic        | I, T, A |                                                                                                    |
| Underline     | U, N, D |                                                                                                    |
| Strikethrough | S, T, R |                                                                                                    |
| Highlight     | H, I, G |                                                                                                    |
| Uppercase     | U, P, P | Checks for characters and words (with all or at least three of its characters) in uppercase; one                                                                                                    |
|               |         | by one it specifies where they are and offers to set them to lowercase or to Sentence case                                                                                                    |
|               |         | when it is the start of a sentence. For words, if you choose to leave it in uppercase or to cancel                                                                                                    |
|               |         | the search, the word in focus will be completely set to uppercase in case it wasn't before.                                                                                                    |
| Superscript   | S, U, P | Checks for characters in the special script; one by one it specifies where they are and offers to                                                                                                    |
| Subscript     | S, U, B | set them to normal script.                                                                                                    |
| Font Type     | F, T, Y | Determines the different font types, sizes or colors used throughout the document and                                                                                                    |
| Font Size     | F, S, I | displays them as a list. If more than one font type, size or color is used, it offers to search for                                                                                                    |
| Font Color    | F, C, O | how and where in the document the font property changed.                                                                                                    |

ACKNOWLEDGEMENTS This work was sponsored by the National Science Foundation, through the SURF-IT (<u>surf-it.soe.ucsc.edu</u>) Research Experience for Undergraduates Program (NSF grant Award No. CNS-0852099) and the S-STEM Program's Alan Turing Fellowship. In addition, thanks to the University of California, Santa Cruz for its support, and to Shehba Shahab for creating the formatting checking Macros that were fundamental to the design of the Add-in.

#### **USER INTERFACE**

#### **Accessing Add-in Functions**

Report Bold Strikethrough Superscript Font Type
Trim Italic Highlight Subscript Font Size
Underline Uppercase Font Color
Formatting Checker

1. Press alt:

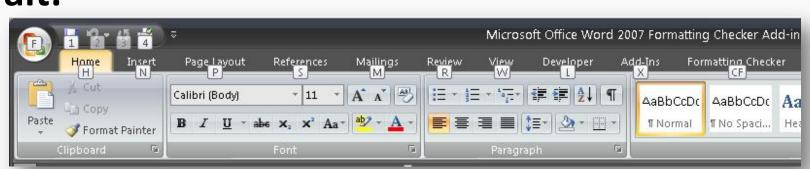

2. Focus on the Add-in (press **C** followed by **F**)

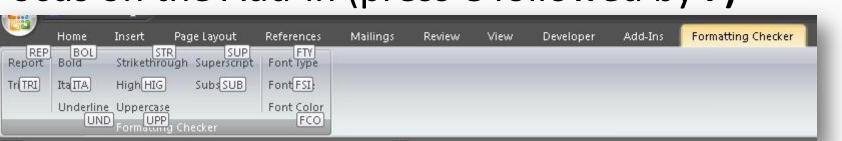

3. Select function (press the function's three key sequence)

#### **USER STUDY DESIGN**

#### Study Goals:

- Test the Add-in's functionality
- Evaluate the user interface

Participants are asked to:

- Read the manual to learn what the Add-in does and how to use it.
- Familiarize themselves with the Add-in by using it to inspect one of their word-processed documents.
- Use the Add-in to correct a one page long document (provided by us), that contains common formatting errors.
- Take a survey on user interface satisfaction<sup>3</sup>.

<sup>3</sup>The questions on user interface satisfaction were taken from the QUIS (Questionnaire for User Interface Satisfaction) one of the standard user interface evaluation questionnaire forms.

# **FUTURE WORK**

- Conduct the user study with blind word-processor users.
- Improve the Add-in with the feedback from the study.
- Design another MS Office Word 2007 Add-in that checks the layout of the text in a document and helps the user choose or design a formatting style for their document.
- Make both Add-ins compatible with MS Office Word 2010.